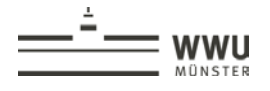

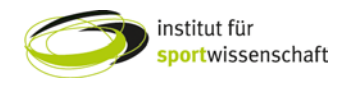

## Laptop über HDMI oder VGA anschließen

Mit dem HDMI-, VGA- und dem Audiokabel können Bild und Ton vom Laptop oder anderen Geräten übertragen werden. Bitte sämtliche Kabel aus dem Kabel Caddy nur bis zum roten Strich herausziehen. Falls ein Kabel mal klebt, bitte nicht mit Gewalt an den Kabeln ziehen!

## **1 Laptop über das HDMI-Kabel verbinden**

(1) Medienanlage einschalten und auf dem Touchpanel "HDMI" auswählen.

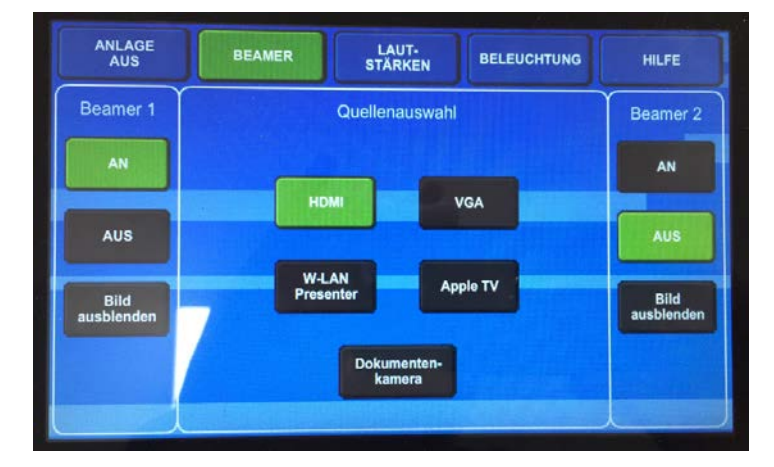

(2) Das HDMI-Kabel in den HDMI-Anschluss des Laptops stecken. Das HDMI-Kabel übertragt Bild und Ton. Das zusätzliche Audiokabel braucht nicht an den Laptop angeschlossen werden.

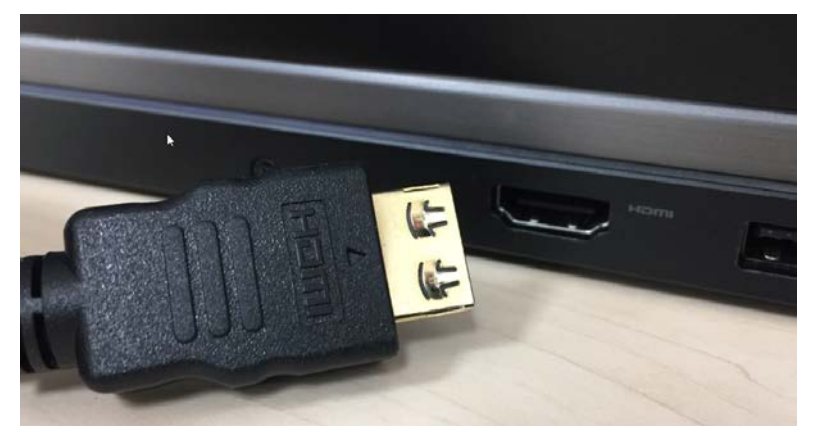

(3) Der Ton kann zum einem über die Lautstärkeregelung am Laptop reguliert werden und über das Touchpanel. Dazu auf dem Touchpanel auf "Lautstärken" klicken und dann kann über die Pfeiltasten bei "Zuspieler" die Lautstärke reguliert werden.

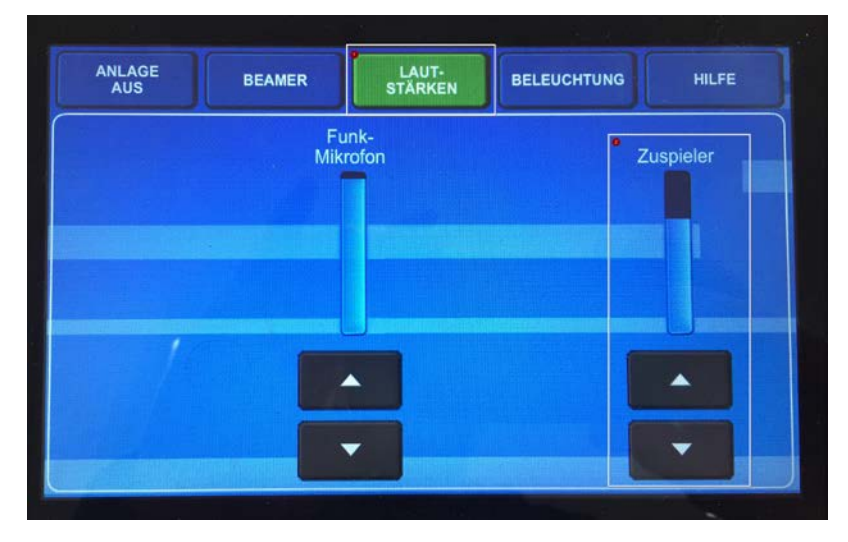

(4) Falls der Ton nicht wiedergegeben wird, muss die Audioausgabe am Laptop eingestellt werden. Bei einem Windows-Laptop dazu auf das "Audio"-Symbol in der Taskleiste mit der rechten Maustaste klicken.

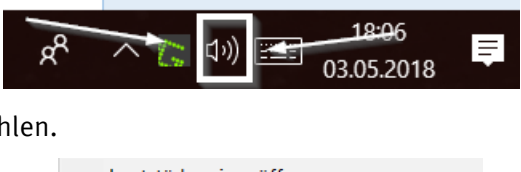

(5) "Wiedergabegeräte" auswählen.

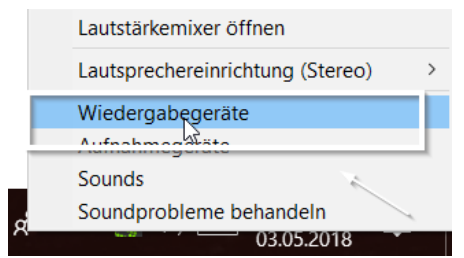

(6) "NP-P502HL" auswählen (1) und anschließend auf "Als Standard" klicken.

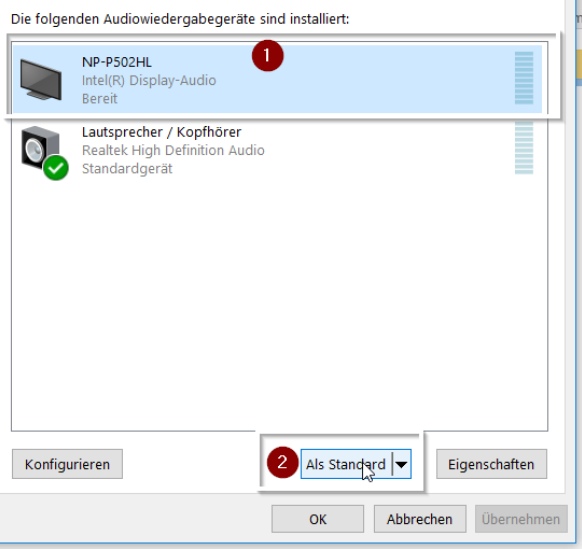

## **2 Laptop über das VGA-Kabel verbinden**

(1) Medienanlage einschalten und auf dem Touchpanel "VGA" auswählen.

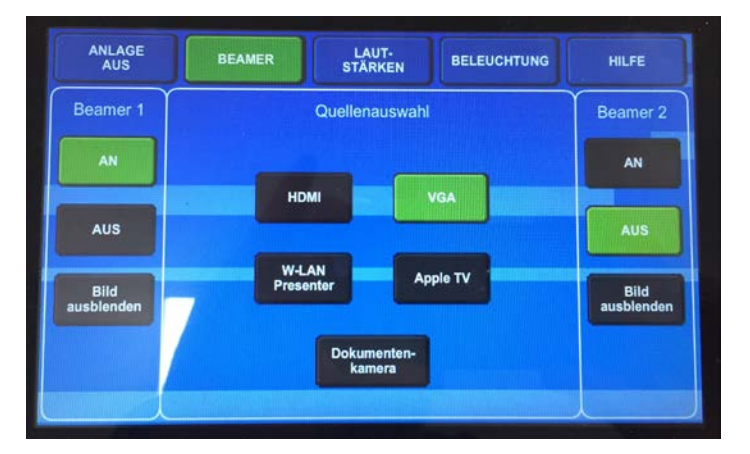

(2) Das VGA-Kabel an den Laptop anschließen.

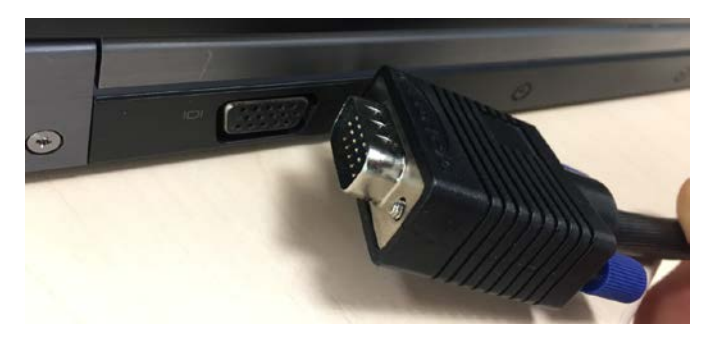

(3) Da das VGA-Kabel nur das Bildsignal überträgt, muss zusätzlich das Audiokabel in den Kopfhörerausgang des Laptops eingesteckt werden.

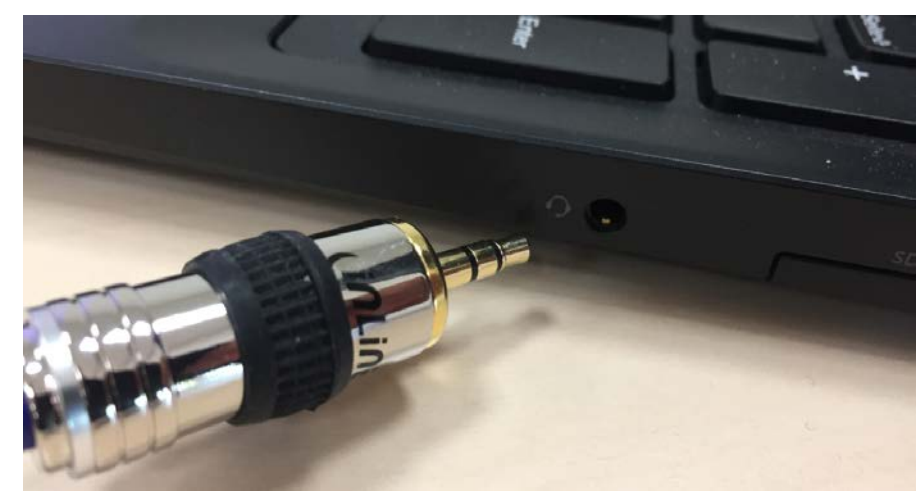

## **3 Musik abspielen**

(1) Wenn Audiodateien über ein MP3 Player oder ein Smartphone abgespielt werden soll, kann das Audiokabel genutzt werden. Dazu auf dem Touch-Panel "VGA" auswählen. Das Bild kann zusätzlich über "Bild ausblenden" ausgeschaltet werden.